# Sports Vouchers – Claim Troubleshooting **Guide**

# **1. There were problems with your claim file**

# **Why:**

This error occurs when the file you are attempting to upload is either incorrectly formatted or contains incorrect information. Hover the cursor over the red ! icon to see a further description of the error (as per example above "Medicare number is invalid")

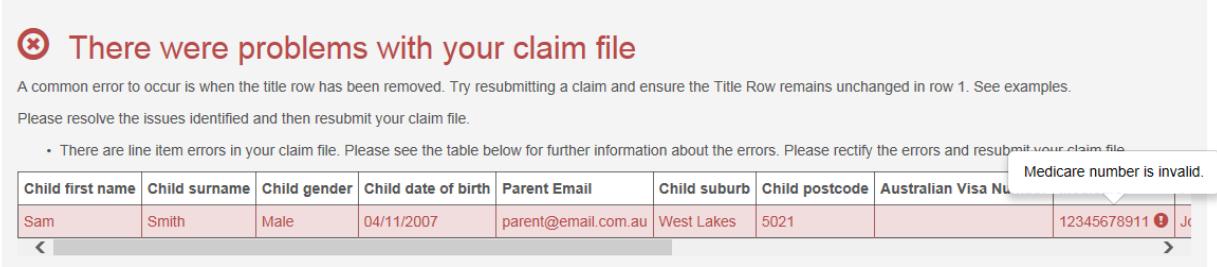

## **How to solve:**

# **a) Copy information to a brand new claim template and save as .csv file**

Copy all the required information from your current claim spreadsheet and paste it into a brand new claim template (available from the Sports Vouchers portal). See b) regarding saving the spreadsheet correctly.

We highly recommend this step as it has solved many issues.

## **b) Ensure it is saved as a .csv file.**

Select 'Save As', then select 'CSV (Comma Delimited)' format from the 'Save as type' drop down menu.

Please note that the template is provided in the correct format.

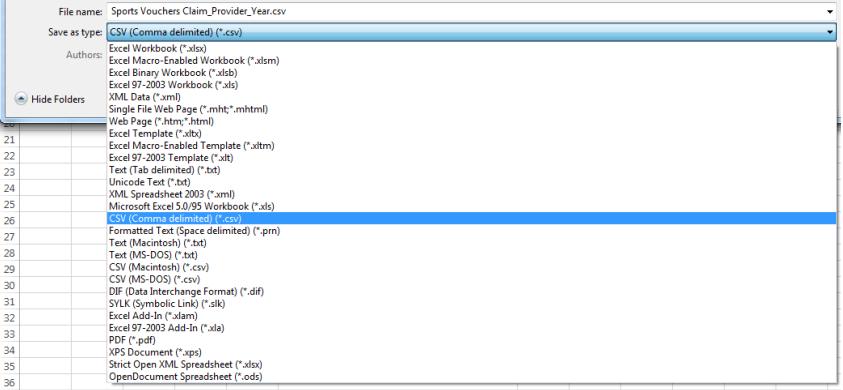

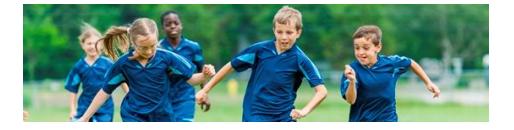

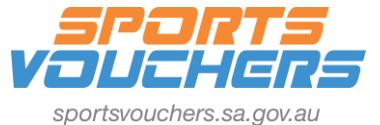

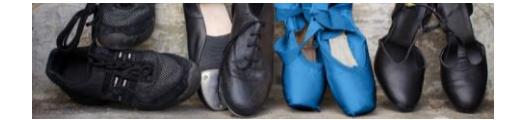

### **c) Ensure that all information entered outside the headings provided is deleted**

Additional information entered outside of the provided headings – the Title Row – will prevent the file uploading. Delete any additional data before submitting.

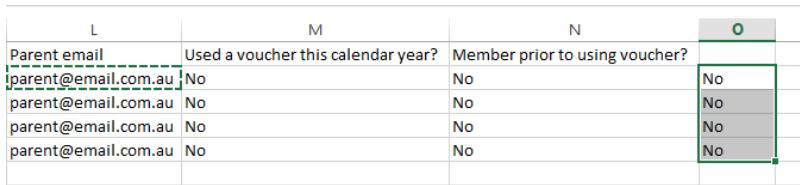

### **d) Make sure the headings have not been removed or altered**

Please only fill out the provided fields on the spreadsheet and do not change the Title Row headings.

Please leave the Visa field blank if there is no Visa number (eg: do not enter N/A).

If the headings have been removed or changed, use steps a) and b) to resolve.

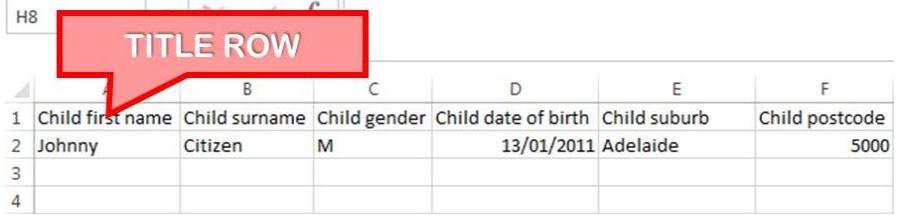

# **2. Date of Birth is outside accepted range for selected claim year**

## **Why:**

Only children who are of primary school aged may claim a voucher. As such when uploading a claim each child's date of birth is validated to ensure it falls within the accepted age range.

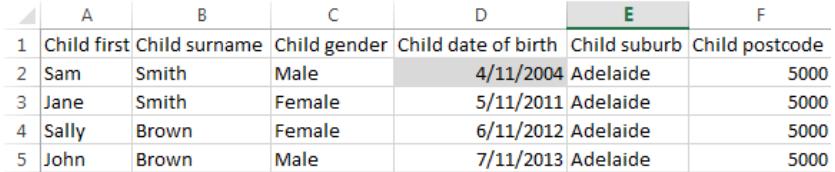

#### **How to solve:**

If the child is not of \*primary school age, you will need to remove them from the claim.

\*Primary school age means where a child is attending or is eligible to attend primary school (between the years Reception to Year 7, including if Year 7 is in middle or high school) in South Australia.

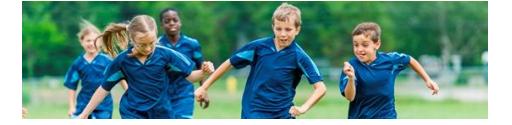

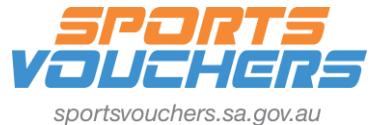

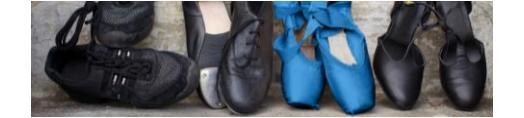

# **3. Medicare number is invalid**

# **Why:**

Medicare numbers are validated for authenticity upon submission. Please ensure that parents provide you with a complete and accurate 11 digit Medicare number upon using their voucher.

# **How to solve:**

Obtain the correct 11 digit Medicare number from the parent. The 11<sup>th</sup> digit is the family reference number next to a child's name on their Medicare card.

Make sure that there are no spaces or symbols entered in the field on the spreadsheet.

# **4. This is a duplicate entry**

# **Why:**

Any duplicate entries within a claim will not upload.

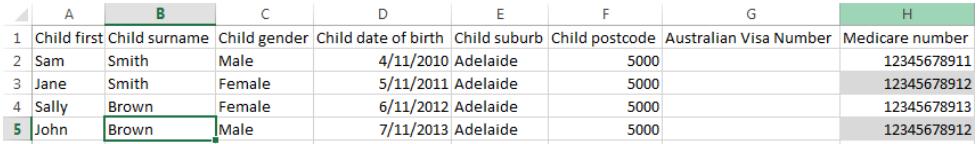

## **How to solve:**

Delete any duplicate claims from your csv file. If there is an error in which a parent has provided the same Medicare number for siblings, ensure that the parent provides you with the correct 11<sup>th</sup> digit (the family reference number on the card next to each child's name).

# **5. This is a required field**

## **Why:**

Blank fields will prevent a successful upload. All fields must be filled out accurately and be correctly formatted.

## **How to solve:**

Fill out empty fields or delete any rows which are entirely blank so that there are no gaps between rows.

The only exception is a valid Medicare OR Australian visa number (as long as there is a correct number entered into either of these fields this will still upload).

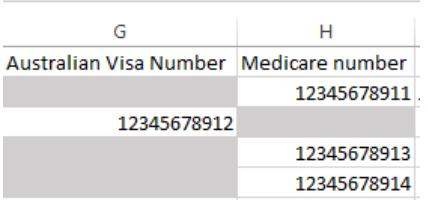

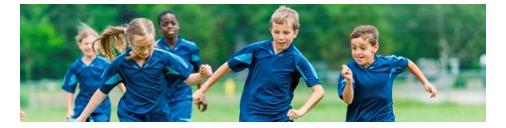

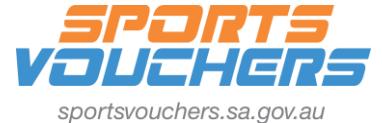

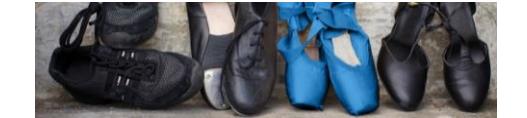

# **6. How to format the information in your claim correctly**

The csv file must be filled out using the correct formats. Please see below for the correct formats. This can be found in the 'Submit a Claim' section of the Sports Vouchers portal.

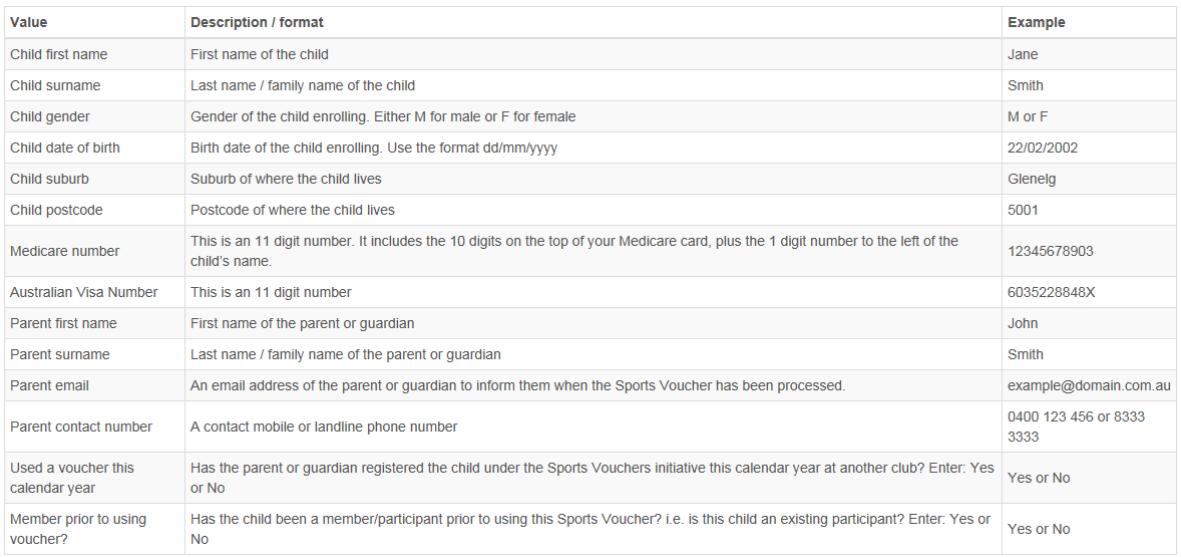

# **7. If your claim will still not upload, repeat step 1**

Otherwise please attach your spreadsheet to an email and send it through to us at

## [sportsvouchers@sa.gov.au](mailto:sportsvouchers@sa.gov.au)

A member of the Sports Vouchers team will review your spreadsheet and advise you of any issues to assist you successfully upload your claim file.

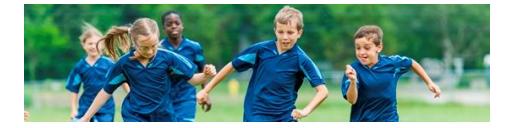

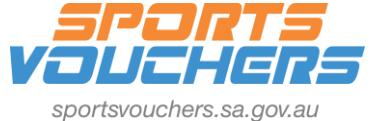

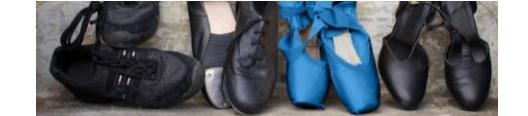